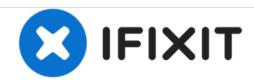

# MSI GT62VR 6RD Dominator Hard Drive Replacement

This guide will show you how to replace the hard drive in the MSI GT62VR 6RD Dominator.

Written By: Adrian Nelson

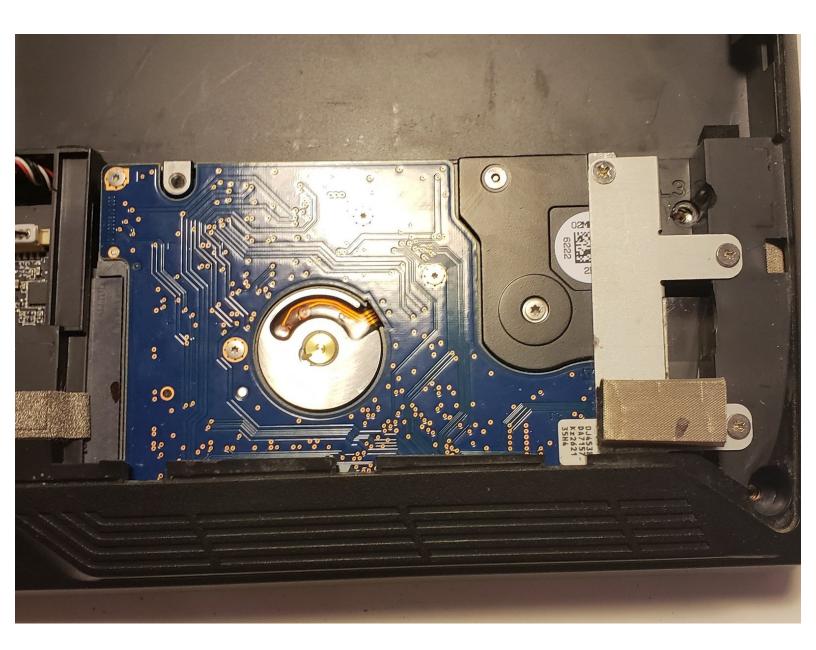

This document was generated on 2020-11-28 07:04:22 AM (MST).

#### **INTRODUCTION**

This troubleshooting page will assist in the replacment of the hard drive of the MSI GT62VR 6RD Dominator.

This guide has no special requirements or hazards.

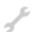

# **TOOLS:**

- iFixit Opening Tools (1)
- JIS #0 Screwdriver (1)

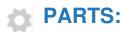

• Hard Drive (1)

#### Step 1 — Hard Drive

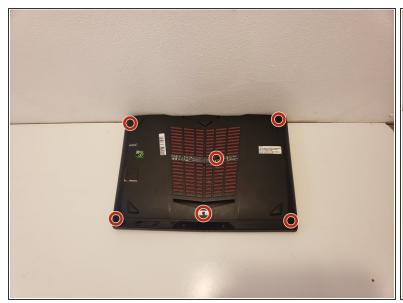

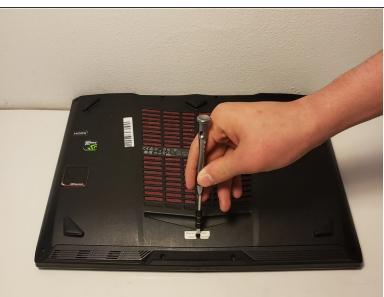

Remove the six screws on the back plate of the laptop using a JIS #0 screwdriver.

## Step 2

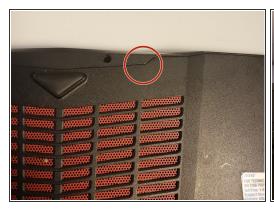

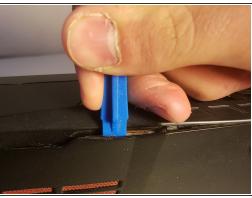

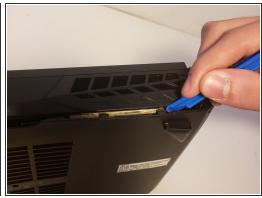

- Insert a plastic opening tool into the seam of the back cover
- Pry the cover up until clips release.
- Slide the plastic opening tool around the laptop until cover is fully removed.

## Step 3

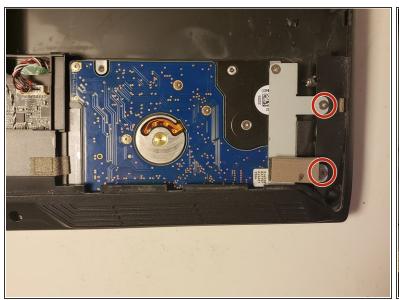

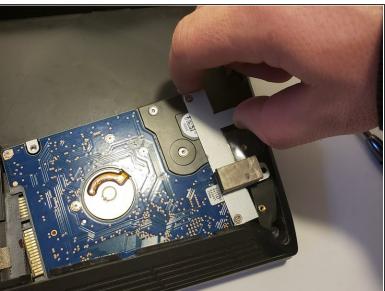

- Remove the two screws securing the hard drive to the laptop.
- Lightly lift the hard drive up by grasping the silver bracket that secures it to the laptop.
- Wiggle it backwards slowly until it is unplugged.
- Slide out from under the cover towards the battery.

To reassemble your device, follow these instructions in reverse order.